## Web-программирование

## Практическое занятие 8

- 1. Сегодня мы доделаем то, что не успели в прошлый раз.
- 2. А не успели мы добавить таймер обратного отсчёта, чтобы игра заканчивалась.

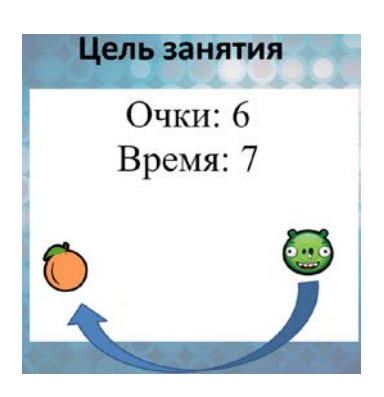

3. Но перед этим нужно, чтобы игра не начиналась неожиданно для игрока. У игрока должна быть возможность запустить её. Для этого мы создадим специальный блок div с приветственным текстом. Остальные блоки мы спрячем, так как они должны появиться только после старта игры. Прятать мы их будем с помощью команды .style.display = 'none'

## **Создадим объект для приветственного сообщения и спрячем в начале все другие блоки**

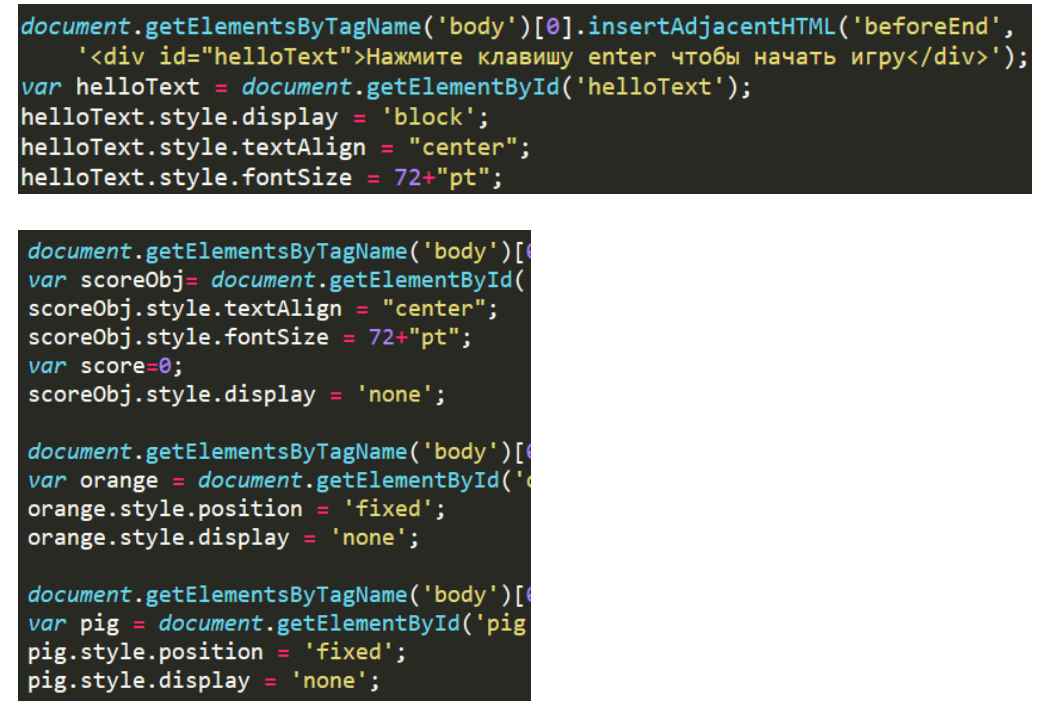

4. В самом начале игры у нас не должен работать обработчик передвижения мыши, так что закомментируйте его на время. Добавьте новый обработчик для запуска игры и присоедините его к документу по событию нажатия клавиши.

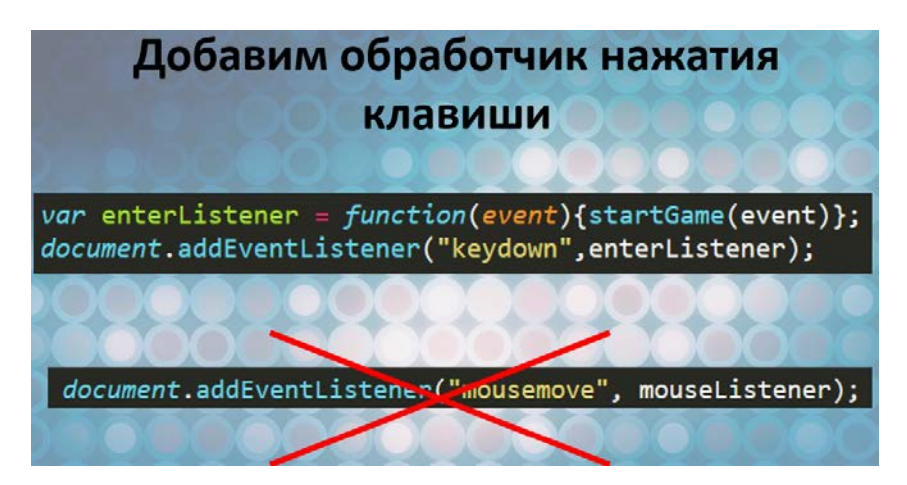

5. Что же нужно сделать, чтобы игра запустилась? Во-первых, проверить, что была нажата клавиша enter, а не любая другая. Для этого мы сравним код клавиши с 13. 13 – это код клавиши enter.

После этого обнулим счёт, спрячем приветственное окно и покажем все остальные элементы – счёт, апельсин и свинку.

Кроме того, и это важно, мы отключим обработчик нажатия клавиши и включим обработчик перемещения мыши командами removeEventListener и addEventListener соответственно.

После этого можно смело перемещать апельсинку в случайную точку нашей командой spawnOrange();

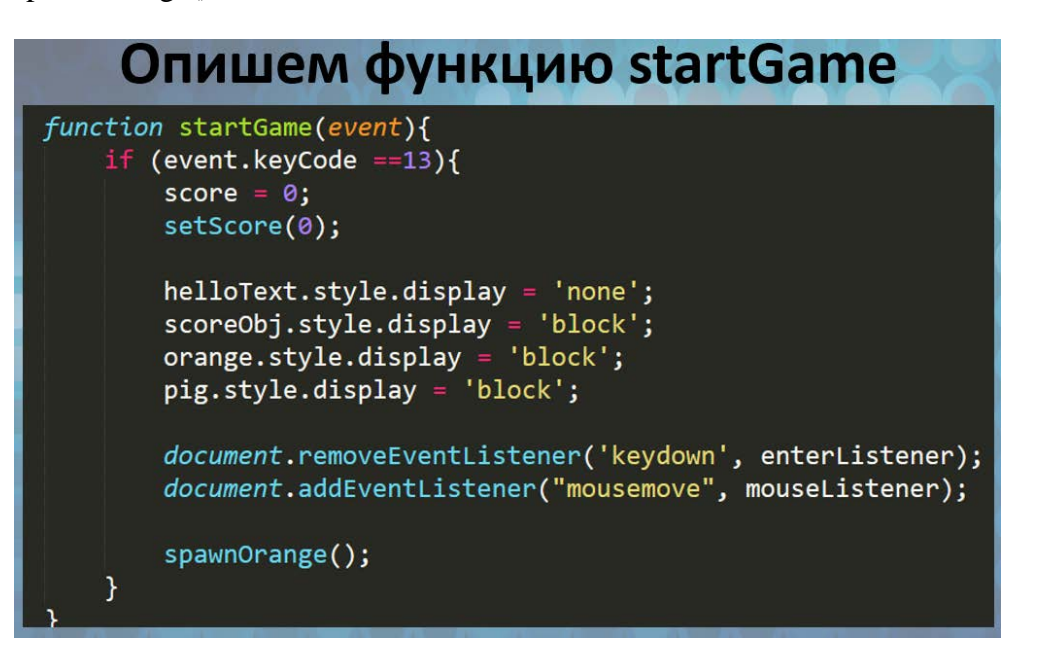

6. На данный момент игра должна начинаться с текста «нажмите клавишу…» и только после нажатия – запускаться. Проверьте, что так и есть.

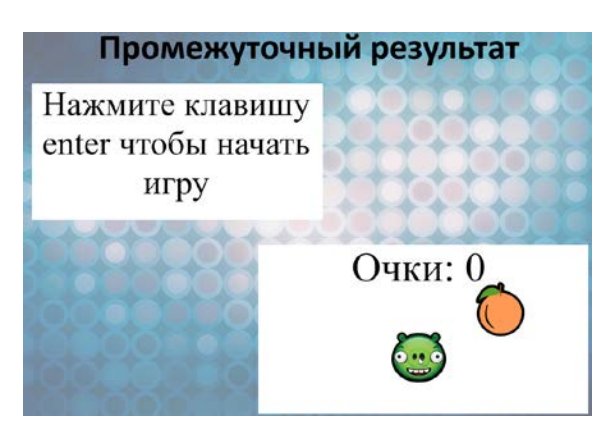

7. Таймер – это счётчик временных интервалов. Благодаря ему мы можем запускать какие-то действие через определённые промежутки времени. Один из способов реализовать таймер – это воспользоваться командой setInterval (команда, время\_в\_мс), которая будет повторять код из первого параметра каждые (количество мс) из второго параметра. Если мы планируем отключать и включать этот таймер (а мы планируем), то лучше завести переменную для хранения ID таймера, чтобы по этому ID его выключать и включать.

Для выключения используется команда clearInterval. Код на слайде повторять не нужно.

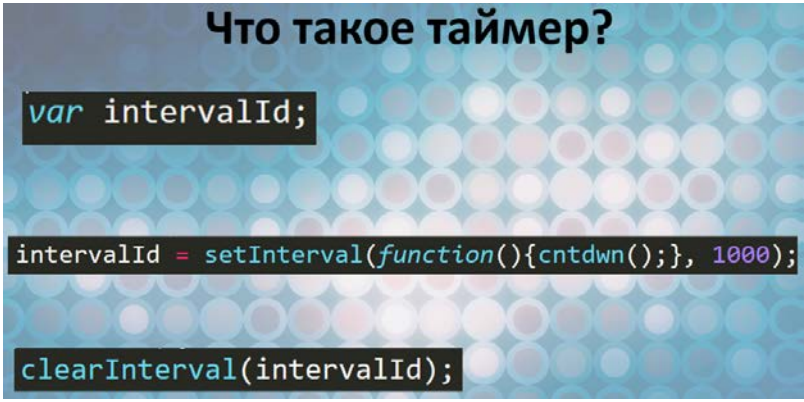

8. Как и раньше, создадим специальный div для вывода значения таймера, а также специальную переменную, в которой и будет хранится время, которое осталось игроку. Не забудем, что в начале мы не видим этот блок.

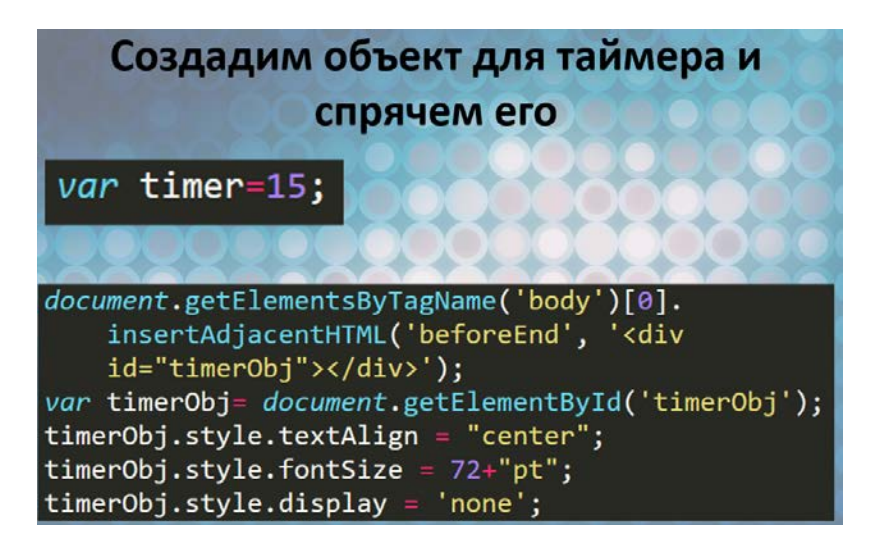

9. Напишем функцию для вывода информации о времени в div блок и запустим её в конце функции StartGame.

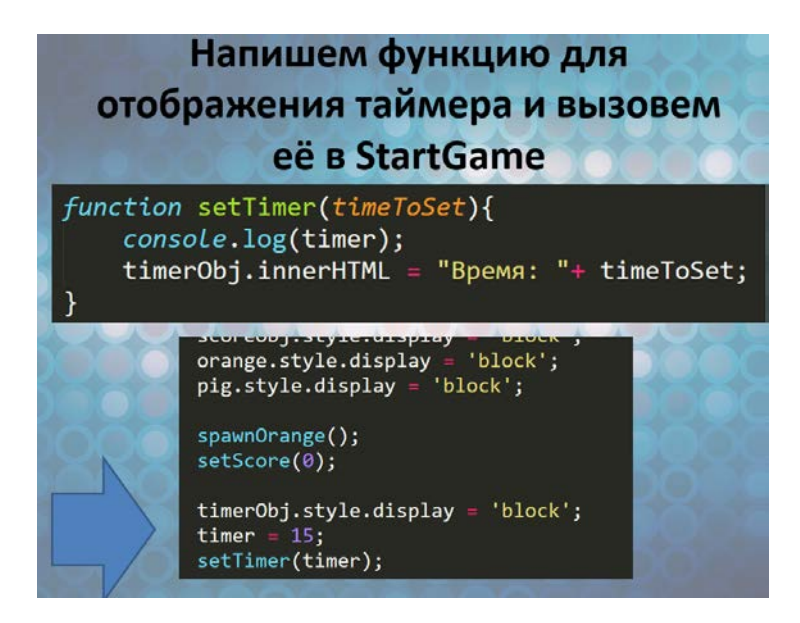

10. Создадим переменную для записи ID таймера, и назначим ей запуск функции cntdwn(); каждую секунду (1000 мс).

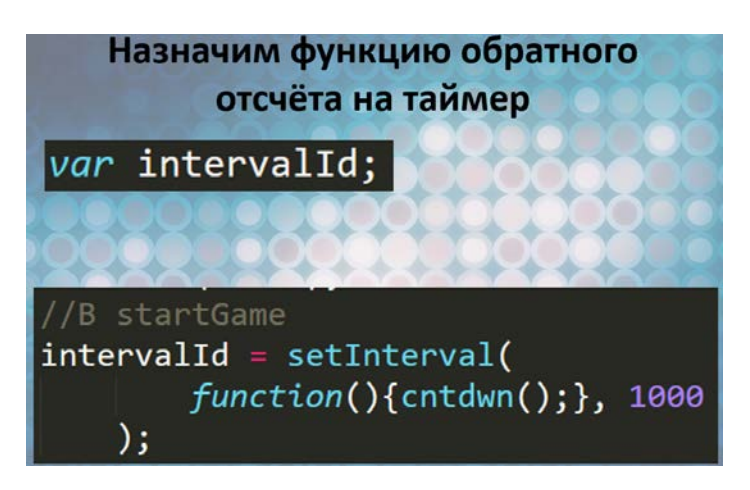

11. Сама же эта функция (cntdwn) очень проста – уменьшаем оставшееся время на единицу и выводим его в блок div.

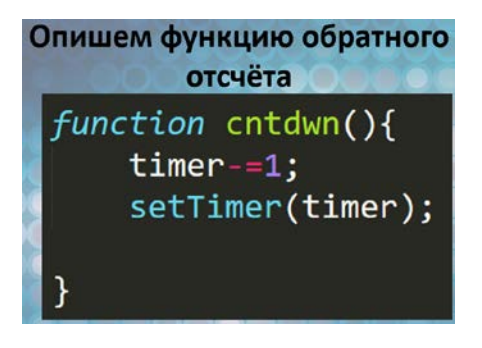

12. На данный момент у нас должно уменьшатся время. Но это уменьшение не прерывается, так как у нас нет проверки на истечение времени.

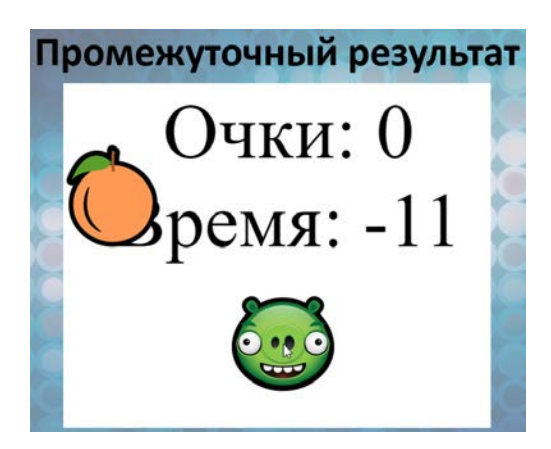

- 13. Чтобы организовать эту проверку, в функции cntdwn добавим if, который будет проверять значение нашей переменной на 0. Если она равна нулю, то тогда мы:
- Останавливаем таймер
- Выключаем обработчик передвижения мыши
- Выводим надпись о конце игры на экран
- Прячем все остальные блоки
- Подключаем обработчик нажатия клавиши клавиатуры.

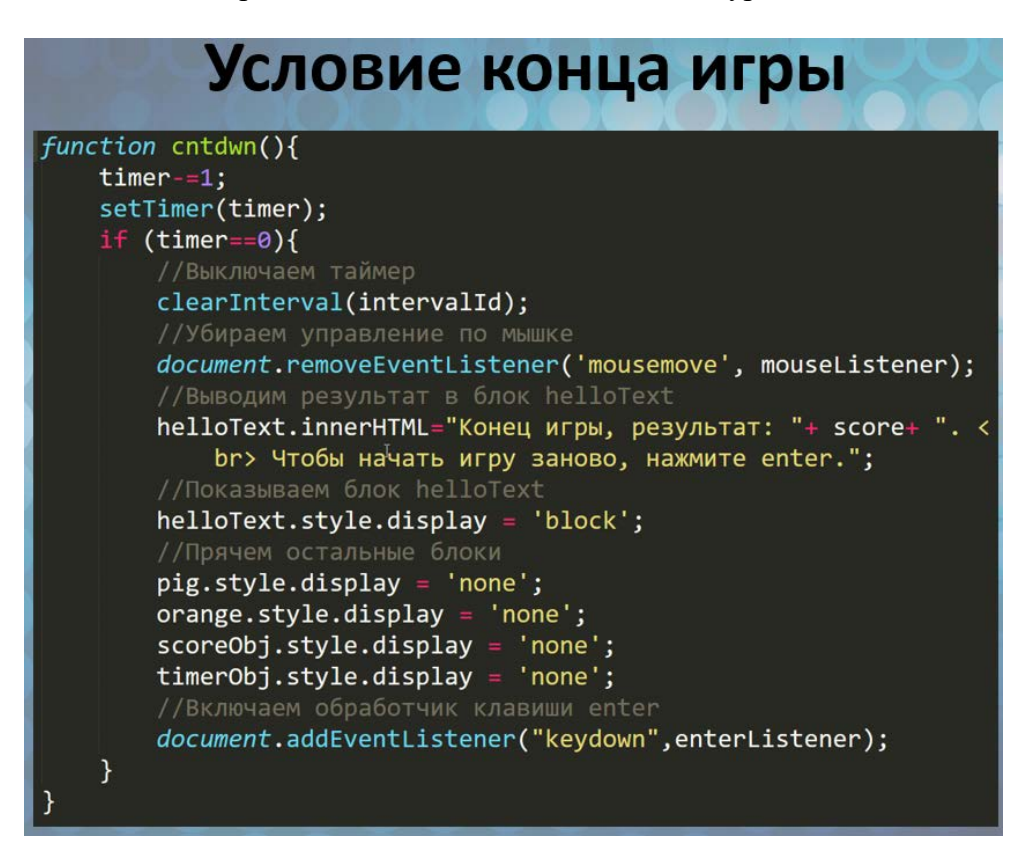

14. Теперь по истечению времени у нас выводится такое окно. Игра официально закончена, можно соревноваться с друзьями.

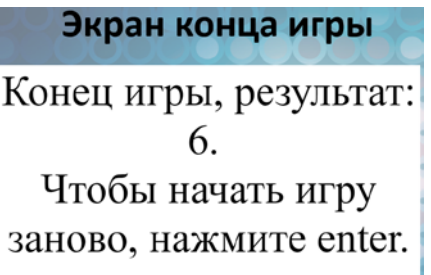

15. Дополнительные задачи для страждущих.

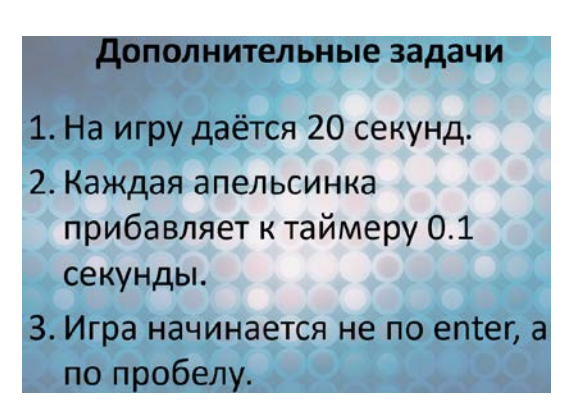